# Wildix lahendus veebis

Veebiportaali liidese juhend esmakasutajale

# Sisukord

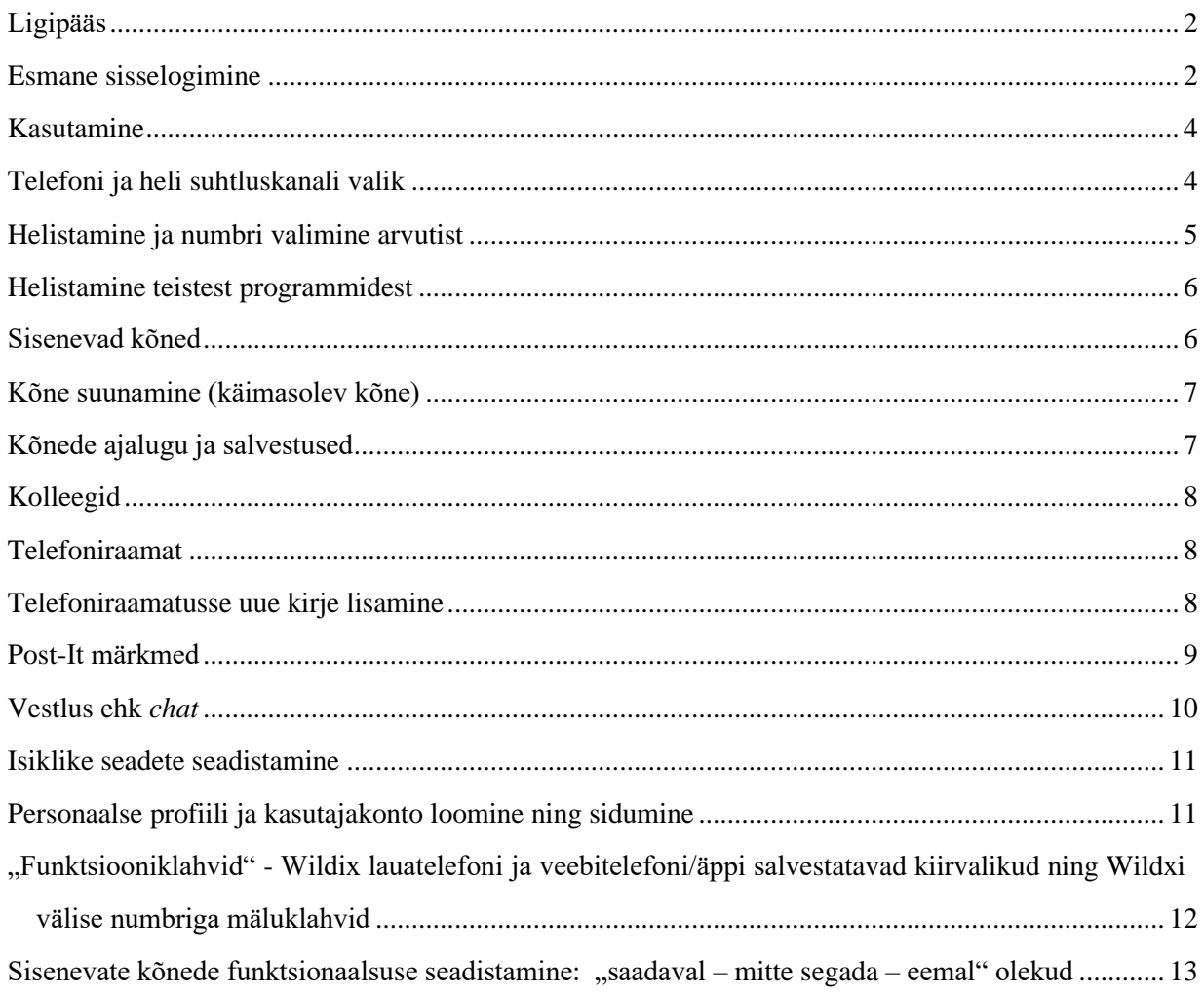

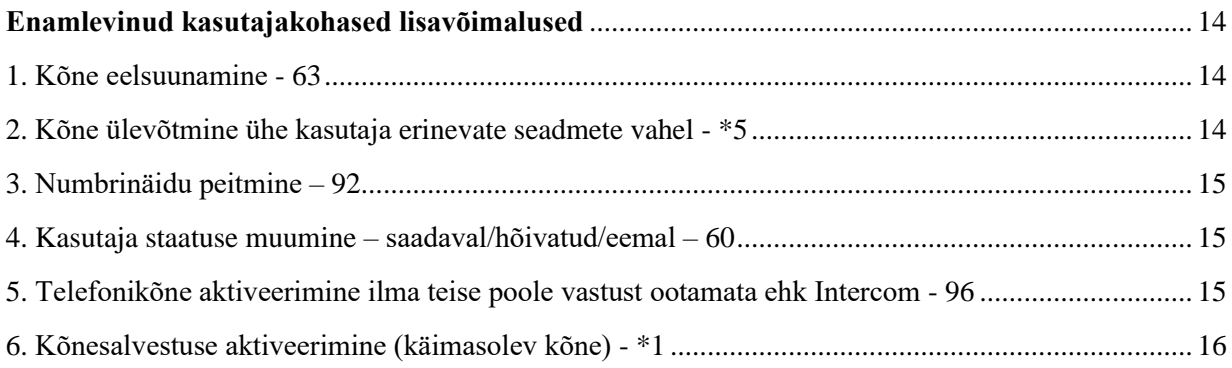

# <span id="page-1-0"></span>Ligipääs

## **Wildixi süsteem töötab Google Chrome'i ja Mozilla Firefoxi brauseritega!**

Wildixi süsteem töötab kõige paremini Chrome'i brauseriga. Microsoft Internet Exploreri või Edge'iga on kasutamine oluliselt piiratud või osutub võimatuks.

# <span id="page-1-1"></span>Esmane sisselogimine

- 1. Ava **Google Chrome**'i või **Mozilla Firefox**i brauser!
- 2. Sisesta brauseri reale sisselogimise aadress, mille saite koos kasutajanime ja paroolidega ITadministraatori käest, nt https://FIRMANIMI.wildixin.com/
- 3. Sisesta kasutajanimi ja parool ning vajuta **Enter** või vajuta alloleval pildil olevale nupule **1**.

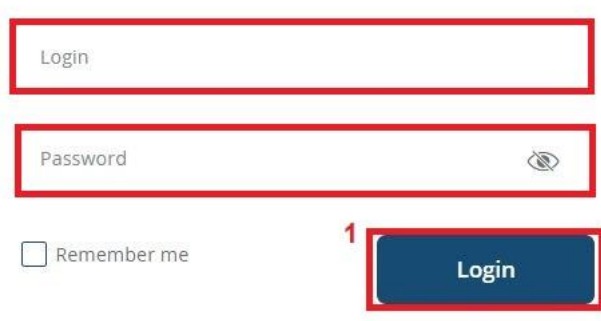

Esimesel sisselogimisel küsib süsteem kasutuslubasid. Selleks luba mikrofoni ja kaamera kasutus, vajutades nupule "Allow/Luba" ja vastavalt soovile luba või keela asukoha näitamine.

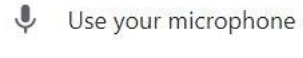

**N** Use your camera

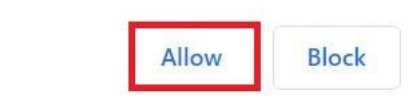

Seejärel installi ka brauseri laiendus.

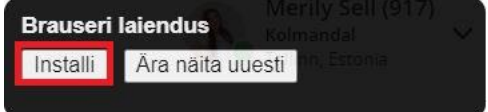

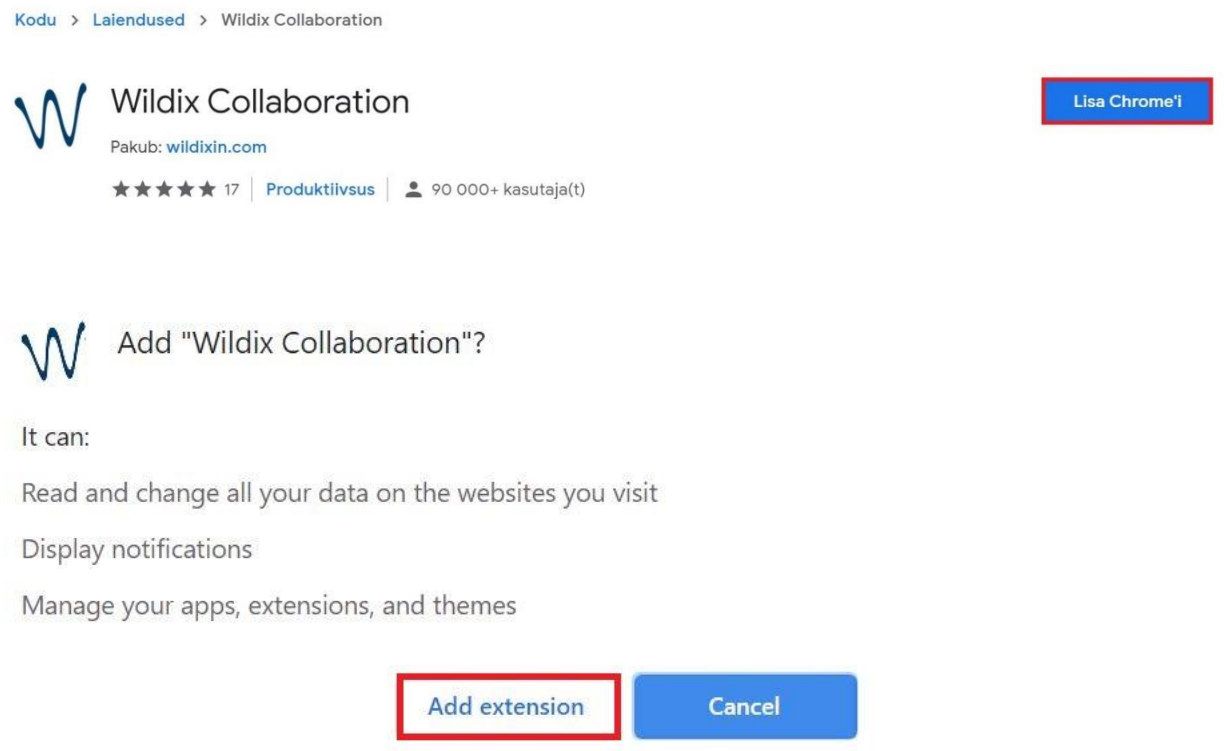

4. Pärast paigaldust ilmub brauseri otsinguriba kõrvale Wildixi sümbol **W**, millele vajutades lood **otsetee Wildixi portaali**. Sellele vajutades saad edaspidi lihtsalt ja kiiresti Wildixi veebiportaali avada.

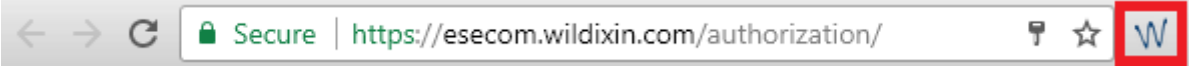

 $\sim$   $\sim$ 

 $\ddot{\phantom{0}}$ 

 $\frac{1}{2}$ 

 $\mathbb{R}^2$ 

# <span id="page-3-0"></span>Kasutamine

# <span id="page-3-1"></span>Telefoni ja heli suhtluskanali valik

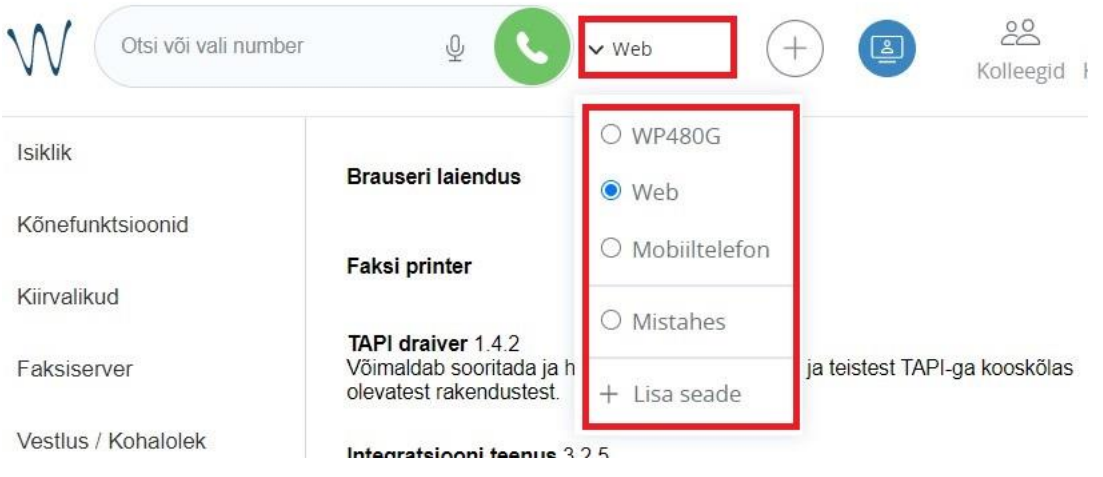

Vali aadressiribalt seade, mida edaspidi suhtlemisel kasutad. See on esmatähtis just pärast esimest sisselogimist!

- 1. Wildix VoIP lauatelefonide kasutajatel tuleb kasutamiseks märkida telefon Workforce/WP480G või WelcomeConsole
	- a. kõned vastatakse ja valitakse alati lauatelefonist, seda ka arvutist kõnesid alustades/valides/juhtides või F11 vajutades (otsevalimine arvutist, kui number on kursoriga märgistatud – IT peab seadete alt Wildixi lisatarkvara paigaldama).
	- b. kõnelogi kõikidest kõnedest on näha nii telefonist kui ka arvuti brauserist.
- 2. Arvutist kõrvaklappidega helistades tuleb valida **Web**.
- 3. Esmavalikuna mobiiltelefonist tavakõnega helistajatel ja rääkijatel tuleb valida +372… number.
- 4. Esmavalikuna mobiiltelefoni **Android/IoS** äpist helistades tuleb Wildixi rakendus nutiseadmesse laadida ja seejärel valida see esmavalikuks.
- 5. Kui on valitud **Mistahes**, siis heliseb sisenev kõne korraga kõikides seadmetes, mis on listis sisselogituna olemas.

<span id="page-4-0"></span>Helistamine ja numbri valimine arvutist

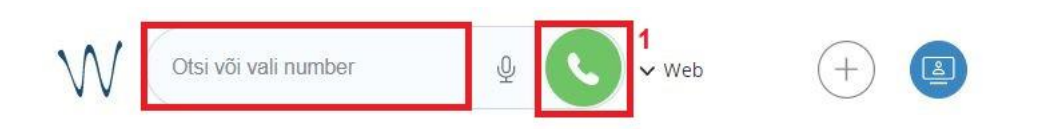

Välisnumbritele helistamiseks sisesta numbri lahtrisse telefoninumber või mingi osa numbrist ning vajuta helistamise nupule (1) või klaviatuuril Enteri klahvile.

# **NB! Veendu, et numbri lahtrist paremal on tehtud valik seadme osas (WP490, Web või mõni muu vastav seade millega soovid helistada).**

Lahtrisse saab ka kirjutada, et otsida kolleege ning erinevates telefoniraamatutes olevaid kontakte. Sellisel juhul sisestada esmalt sõna ja vali tekkinud rippmenüüst tegevus:

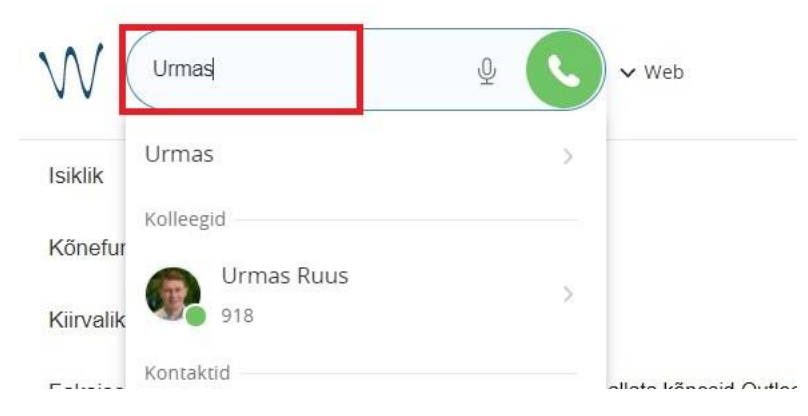

Uue kontakti puhul on võimalik kontaktile pärast telefoninumbri valimist helistada või lisada uus kontakt telefoniraamatusse.

Olemasoleva kontakti puhul on võimalikud järgmised tegevused:

- **Chat** avab vestluse
- **Call/Work/Mobile** helistab numbrile
- **Post-It** lisab märkuse valitud isiku töölauale
- **Call me back** lisab kasutaja töölauale Post-It märkuse kirjaga "Call me back"
- **E-mail** avab e-maili kirjutamise programmi, kuid CRM-i kasutades ei tööta
- **Show contact** avab kontakti telefoniraamatus

## <span id="page-5-0"></span>Helistamine teistest programmidest

Wildixi kaudu on võimalik numbrit ka otse teistest programmidest valida, näiteks Excelist või CRMist. Kui oled numbri valinud, vajuta klaviatuurilt **F11** ning Wildix helistab valitud numbrile.

NB! Selle funktsionaalsuse töötamiseks on vaja väike eelseadistus ja see, et kasutaja paigaldataks arvutisse Wildixi lisatarkvara laienduse (vt Seaded-Laiendused-TAPI Driver)!

## <span id="page-5-1"></span>Sisenevad kõned

Sisenevate kõnede puhul tuleb ekraanile (ka Chrome'ist väljaspool) lühike teavitus sisenevast kõnest.

NB! Teavituse saab keelata Chrome'i või muu brauseri enda seadistustest.

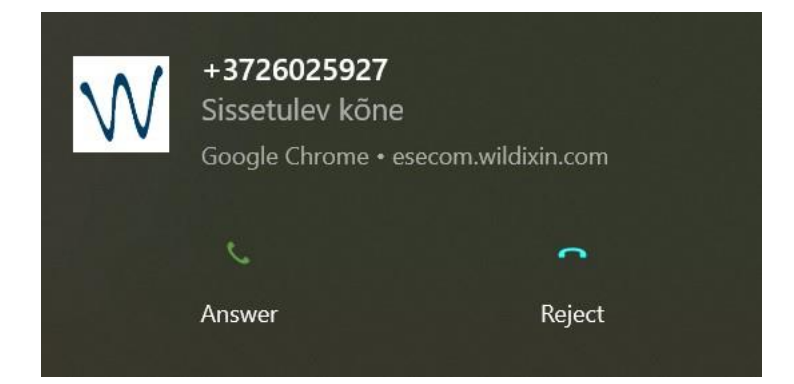

Teavitusele klikkides avaneb aken, kus on avatud Wildix siseneva kõne hüpik ja juhtpaneel:

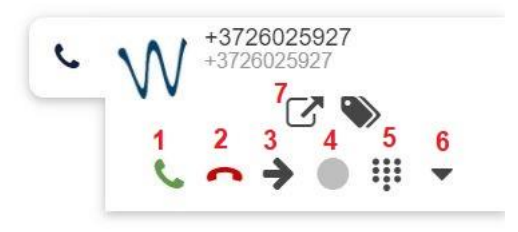

- 1. Vasta kõnele
- 2. Katkesta kõne
- 3. Suuna kõne
- 4. Salvesta jooksev kõne alates vajutamise hetkest
- 5. Numbriklahvistik (kui on vaja kõne ajal sisestada nt keelevalikut, toonvalmist, PINkoodi, uut numbrit vahekõneks vms)
- 6. Lisavalikud
- 7. Lisa kontaktile või kõnele märkus / TAG

NB! Olenevalt kõrvaklappidest on võimalik kõnele vastata ka klappide küljes olevast puldist või nupust. Selle jaoks võib olla vajalik lisatarkvara paigaldamine. Soovi korral pea nõu ITosakonnaga.

## <span id="page-6-0"></span>Kõne suunamine (käimasolev kõne)

NB! Veebiportaalist ehk arvutist saab juhtida ükskõik millise telefoniga käimasolevat kõne!

Sisenevat kõne ja pooleli olevat kõne on võimalik suunata, vajutades kõne hüpikus suunamise nupule  $(1)$ .

Suunamiseks sisesta number või otsi nime järgi (2).

Kui soovid enne kõne suunamist kolmandat osapoolt ette hoiatada, siis vajuta (3), kõne pannakse ootele ning Sind ühendatakse valitud numbriga.

Kõnede ühendamiseks vajuta uuesti suunamise nuppu (1).

Otsesuunamiseks klikka tekkinud noolenupule (4).

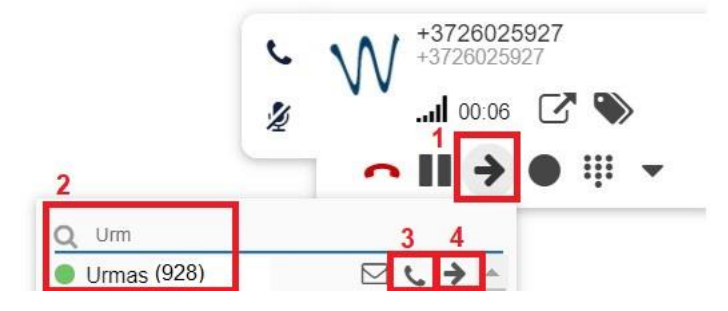

## <span id="page-6-1"></span>Kõnede ajalugu ja salvestused

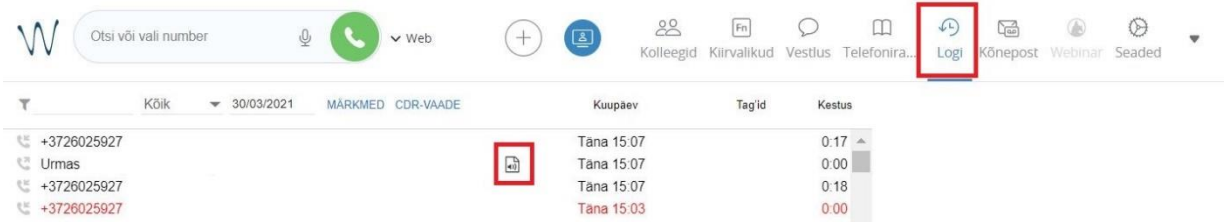

Kõnede ajaloos on näha kõik sissetulevad kõned, väljuvad kõned ning kõneajalugu. Vastamata kõned on näha punaselt. Telefonisüsteemi administraatori poolt lubamise korral on näha ka kõnesalvestuse kuulamise ikoon (manuse märk)

Tehes kõnede ajaloos olevale reale parema hiireklõpsu ja valides "Helista" on võimalik numbrile tagasi/uuesti helistada ja teha muid toiminguid.

<span id="page-7-0"></span>Kolleegid

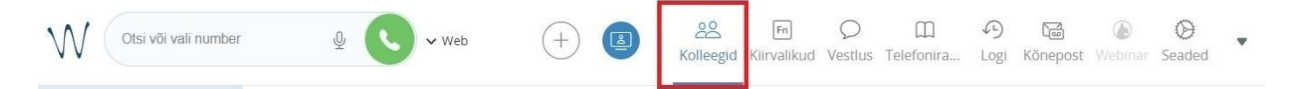

Kolleegide all on näha kõiki töökaaslaseid, kõnekeskuse kontakte (gruppide kaupa) ning nende staatust.

Kontakti peal parema klikiga saab alustada vestlust, saata Post-It märkmeid, helistada või saata "Call me back" tagasihelistamise märkmeid. Nupp "Eemalda" kustutab kontakti nimekirjast (nimekirja haldamiseks saab ülevalt menüüst noolekese alt valida "Edit colleagues").

<span id="page-7-1"></span>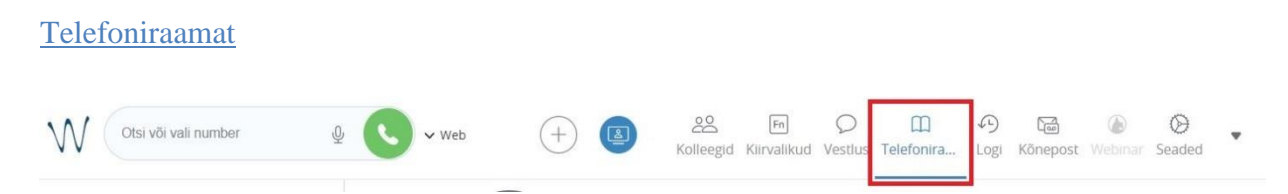

Telefoniraamatus on näha kõik kontaktid (võimalik sorteerida gruppide järgi) ning sinna saad lisada ka endale kontakte. Lisaks näidatakse kõik automaatselt lisatud kontakte, kellele on lisatud märkusi. Kontakte on võimalik filtreerida grupi põhjal ja otsida nime/numbri järgi.

#### <span id="page-7-2"></span>Telefoniraamatusse uue kirje lisamine

Kõnelogist võib avada igat numbrit. Kontakti lisamiseks tee parem hiireklikk ja vali "Lisa kontakt".

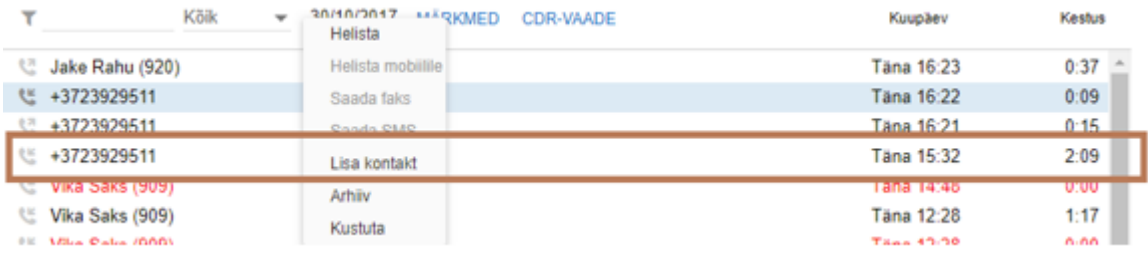

Seejärel avaneb täidetavate väljadega telefoniraamat juba sisestatud numbriga (allpool olev number on automaatne). Ülemisele reale tuleb sisestada uue kontakti nimi, valida vasakult telefoniraamat ning kontakti salvestamiseks vajutada kinnituseks paremal asuvat linnukest.

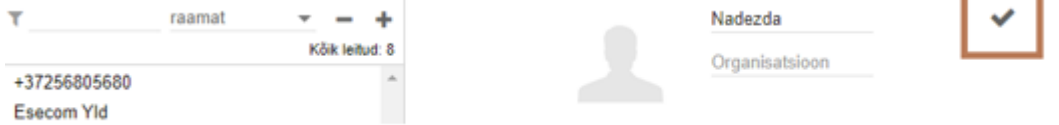

Edaspidi on kõigil Wildixi lahenduse kasutajatel võimalik seda kontakti nime järgi otsida ja helistada. Kui kontakt ise uuesti helistab on nimi kasutajatele nähtav.

### <span id="page-8-0"></span>Post-It märkmed

Post-It märkmeid saab lisada nii endale kui ka teistele. Vajuta plussmärgiga ikoonile ning vali Post-It.

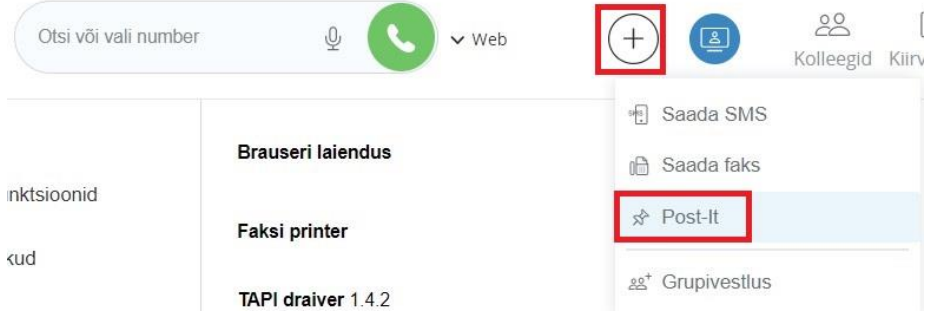

Kui lisad meeldetuletuse endale, siis vali "Isiklik meeldetuletus", kui aga kellelegi teisele, siis sisesta lahtrisse isiku nimi, kellele ekraanile soovid märkmepaberit kuvada. Sisesta tekst ning vajuta saatmiseks noolega ikooni.

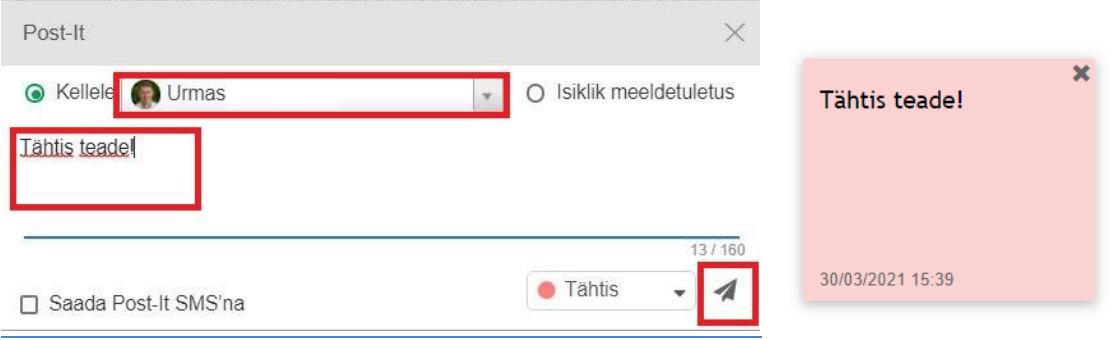

## <span id="page-9-0"></span>Vestlus ehk *chat*

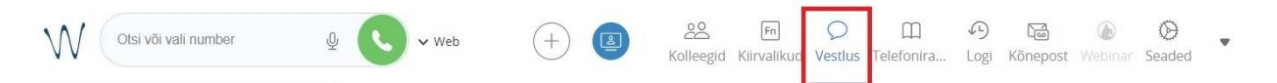

Vestluse aknas saad näha varasemaid ja hetkel pooleli olevaid vestlusi. Uue vestluse alustamiseks kirjuta inimese nimi ülesse otsingulahtrisse ja vali "Vestlus/Chat".

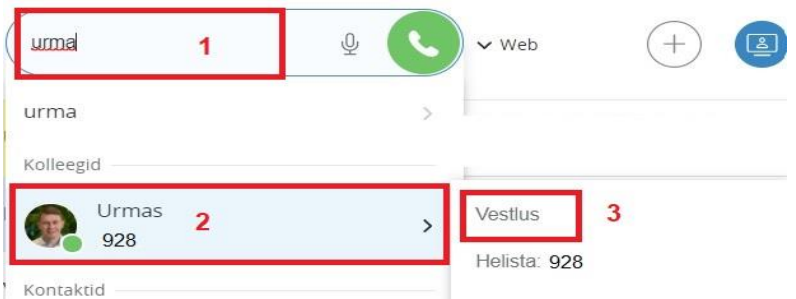

NB! Vestluse ajal saad teisele vestluse poolele lisada märkmepabereid ja dokumente või talle otse helistada.

Vestlus- e. *chat-*aknas olevad ikoonid, ekraani üleval paremas osas:

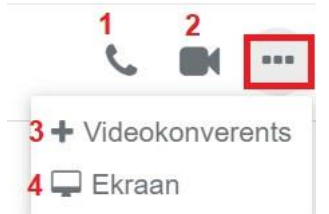

- 1. Helista
- 2. Tee videokõne
- 3. Tee konverents/mitme isikuga kõne
- 4. Jaga enda arvuti ekraani

Ikoonid ekraani alumises paremas osas:

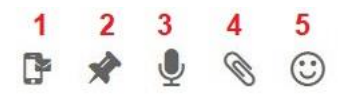

- 1. Saada SMS (ei saa kasutada)
- 2. Saada märkmepaber
- 3. Loe tekst sisse (vajutad nuppu ja räägi töötab paremini inglise keeles)
- 4. Saada dokument
- 5. Naerunäokesed

#### <span id="page-10-0"></span>Isiklike seadete seadistamine

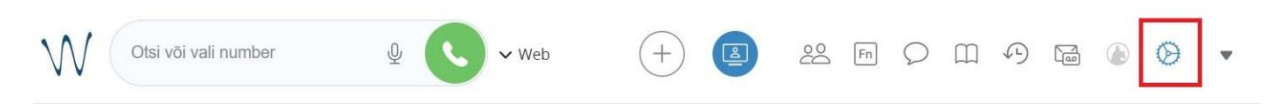

Erinevaid sätteid saab muuta seadete ikooni alt.

<span id="page-10-1"></span>Personaalse profiili ja kasutajakonto loomine ning sidumine

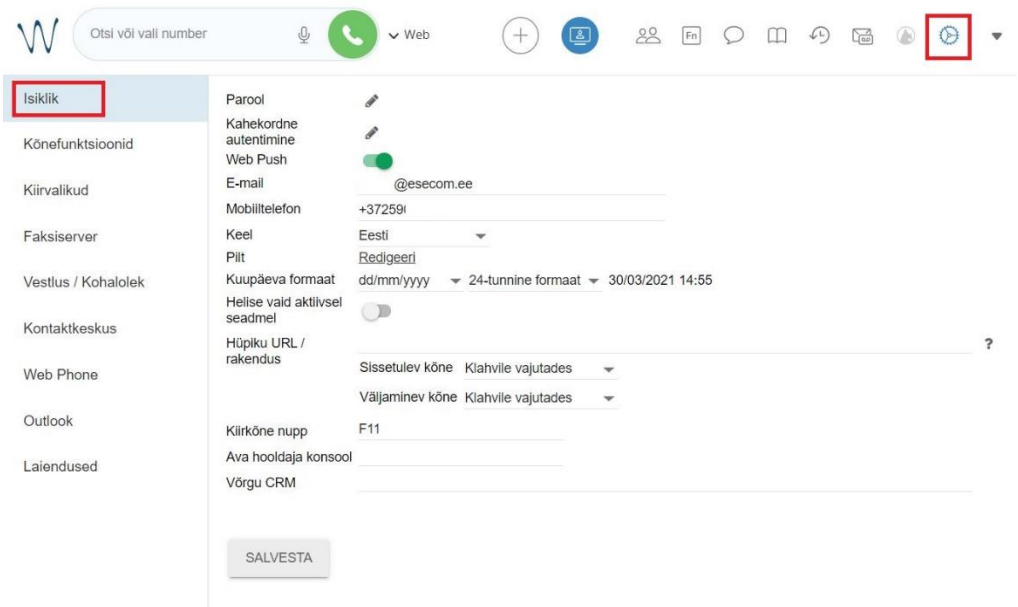

Personaalsete seadistuste loomine:

- 1. lisa e-kirja aadress, kuhu tuleb info nt vastamata kõnede või ise käivitatud kõnesalvestuste kohta;
- 2. vali sobiv keel;
- 3. lisa mobiiltelefoni number, millele kõned suunduvad. Vastav seadistus/funktsioon peab olema VoIP lauatelefonist või arvutiportaalist ("Kõnefunktsioonid") käivitatud;
- 4. lisa enda foto, mida kolleegid nii arvutiportaalis, äpis kui Wildix lauatelefoniekraanil näevad.

<span id="page-11-0"></span>"Funktsiooniklahvid" - Wildix lauatelefoni ja veebitelefoni/äppi salvestatavad kiirvalikud ning Wildxi välise numbriga mäluklahvid

Funktsiooniklahvide seadistamiseks ava "Kiirvalikud" ning vali mis tüüpi kiirklahvi soovid lisada.

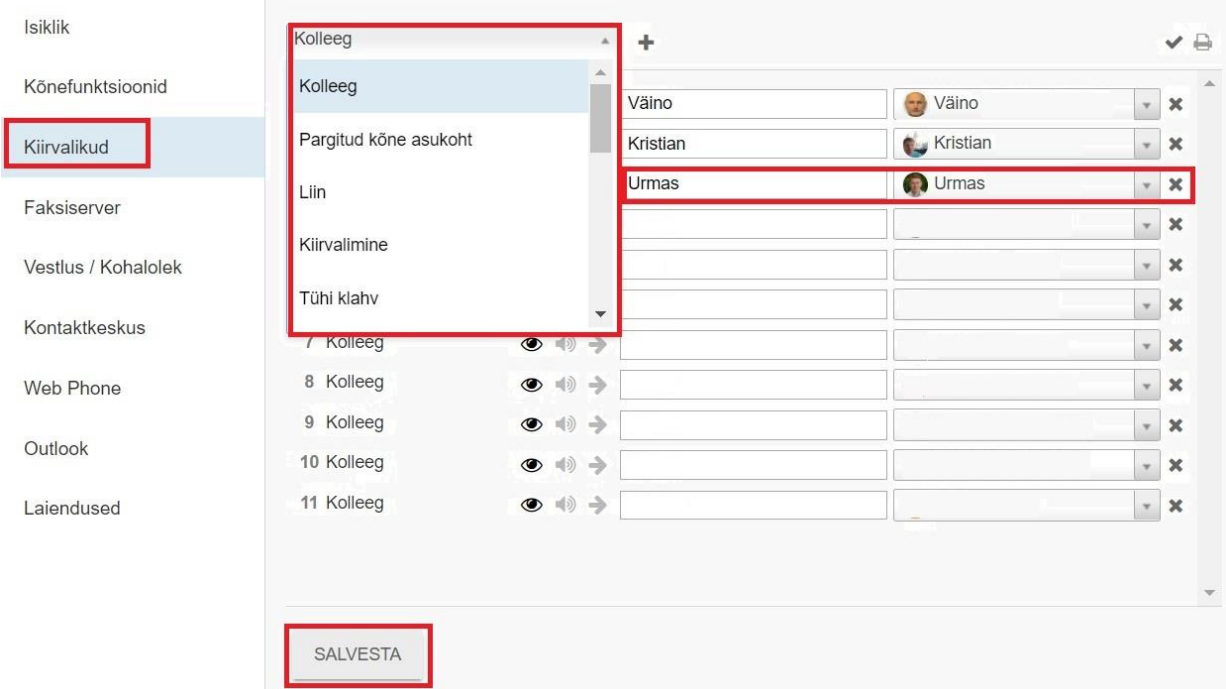

Tüüpilised kiirklahvide tüübid on:

- kolleeg saad lisada süsteemis oleva kolleegi
- kiirvalimine saad lisada telefoninumbri

Esimesse täidetavasse lahtrisse saad lisada vabalt valitud (hüüd)nime, mida soovite kuvada, kui kolleeg helistab.

Peale muudatuste tegemist vajuta "Salvesta" ning muudatused aktiveeruvad telefonil kümne sekundi jooksul.

<span id="page-12-0"></span>Teavituse tellimiseks vali Seaded  $(1)$  > Kõnefunktsioonid  $(2)$ . Tee märge valikule "Teavita vastamata kõnedest emaili kaudu" (4) ja salvesta (5) muudatused. Sise- ja väliskõnede (3) jaoks on eraldi seadistusaknad.

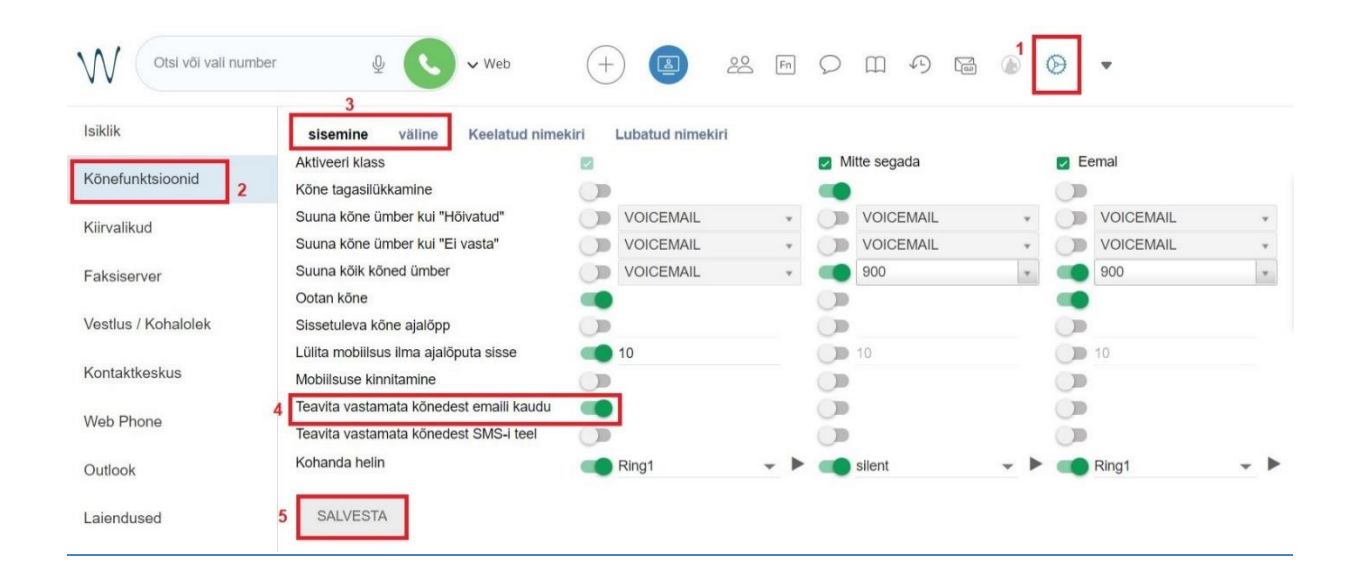

# <span id="page-13-0"></span>**Enamlevinud kasutajakohased lisavõimalused**

Detailne ja pikem loetelu koodidega kasutatavate lisavõimaluste kohta on leitav aadressilt: <https://manuals.wildix.com/feature-codes/>

Kõiki allpool kirjeldatud koode on võimalik salvestada hilisemaks kiirvalikuks arvuti/lauatelefoni kiirvalikuklahvide alla! Vaata täpsemalt eelnevast peatükist.

## <span id="page-13-1"></span>1. Kõne eelsuunamine - 63

Kõikide kõnede eelnev edasisuunamine: /Forward all calls/

Vali number 63 ja algata kõne.

- suunamise tühistamine vali hääljuhise ajal või peale hääljuhist **0**.
	- o kinnituseks kuuled häälteadet "Feature Force Call forward Deactivated"
- suunamise aktiveerimine vali hääjuhise ajal või peale hääljuhist **1**.
	- o kinnituseks kuuled häälteadet "Feature Force Call forward Activated"
- suunamiskoha määramine või muutmine vali hääjuhise ajal või peale hääljuhist **2**.
	- o vajuta seejärel **1**, kui soovid, et kõned suunduksid kõnepostkasti (Voicemail) või
	- o sisesta telefoniumber (ilma riigikoodita), mille lõppu sisesta **#**.
	- o seejärel mängib teade "*Feature Force Call forward Updated. The desitination number is* ….(sinu sisestatud number)…".

*Näide. Suundumiskoha numbri sisestamine: vali 63, algata kõne ja vali 2, seejärel vali 6025900#, kuula heliteatest üle, kas seadistatud number on õige.* 

*Edaspidi vali aktiveerimiseks 63 ja seejärel 1 ning häälteade kinnitab, et suunamine on aktiveeritud.* 

### <span id="page-13-2"></span>2. Kõne ülevõtmine ühe kasutaja erinevate seadmete vahel - \*5

Vali Wildix seadmelt või rakenduselt, millega soovid käimasolevat kõne üle võtta kood **\*5** ja kõne algatamise klahv. Kõne antakse automaatselt uuele seadmele. Seni kõnet teenindanud seadmes kõne lõpetatakse.

Funktsiooni kasutatakse aktiivselt käimasoleva kõne ülevõtmiseks aktiivse seadmega (nt äpiga). Kasutatakse näiteks kõne alustamisel arvutist või VoIP lauatelefonilt ja hiljem jWildix äpis või Wildix W-Air kantavatel telefonidel jätkamiseks, et laua tagant lahkuda.

## <span id="page-14-0"></span>3. Numbrinäidu peitmine – 92

Numbrinäidu peitmiseks kõikidelt järgnevatelt välja helistatavatelt kõnedelt vali **92** ning kõne algatamise klahv. Hääljuhise ajal või peale hääljuhist vali:

- aktiveerimiseks ehk numbrinäidu peitmiseks **1**
- deaktiveerimiseks ehk funktsiooni tühistamiseks **0**

Kinnituseks kõlab häälteade "Feature Activated/Deactivated".

NB! Numbrinäit peidetakse/kuvatakse kõikidel kõnedel kuni hetkeni, mil seadistust jälle muudetakse.

## <span id="page-14-1"></span>4. Kasutaja staatuse muumine – saadaval/hõivatud/eemal – 60

Staatuse muutmiseks telefonilt/arvutist on olemas ka kiire otsetee. Vali **60** ning häälteate ajal või pärast seda vali:

- $\bullet$  saadaval  $\bullet$
- $\bullet$  hõivatud 1
- $\bullet$  eemal  $-2$

Näide. Hõivatud staatuse märkimiseks vali **60\*1** ja helista või vali 60, algata kõne ning sisesta häälteate järgi olekuinfo soov (0, 1 või 2).

NB! Kontrolli, et Wildixi kasutajakohases veebiportaalis ("Seaded - Funktsioonid") on eelnevalt Saadaval/Hõivatud/Eemal funktsionaalsuse käivitamisel koostatud nii sisestele kui välistele kõnedele korrektne käitumisjuhis.

<span id="page-14-2"></span>5. Telefonikõne aktiveerimine ilma teise poole vastust ootamata ehk Intercom - 96

Vali **96** ning seejärel kolleegi sisenumber, kellel on Wildixi lauatelefon. Alusta suhtlust. Edasta ja teavita ilma kutsetooni ootamata. Teine pool kuuleb käed-vabad-režiimis kohese ning saab ka vastata ja ise rääkida.

Funktsionaalsust kasutatakse näiteks siis, kui soovitakse teade edastada teise Wildix süsteemi kasutaja lauatelefonile ning valjuhääldi kaudu, teise poole vastamist ootamata. Nt Sekretärtippjuht lahendus.

Näide. Vali **96\*918** või vali 96, algata kõne ning sisesta häälteate järgselt teise Wildix lahenduse kasutaja number.

# <span id="page-15-0"></span>6. Kõnesalvestuse aktiveerimine (käimasolev kõne) - \*1

Käimasoleva kõne salvestus aktiveeritakse koodiga **\*1** ja lõpetatakse sama koodiga. Kõnesalvestus on leitav peale kõne lõppu veebiportaalist kõnelogi juures (manusena – vt kõnede ajalugu ja salvestused) ning süsteemi administraator saab ka eraldi seadistada, et manus tuleks automaatselt iga kasutaja e-maili aadressile.

NB! Kõnesalvestust on võimalik aktiveerida Wildix lahenduses vähemalt UC-Essential litsentsi olemasolul automaatselt ja alaliselt kõikidele kasutaja kõnedele, helistatuna nii veebiportaalist, nutitelefoni äpist kui ka Wildix WP-seeria kantavalt telefonilt või lauatelefonilt. Seadistuse peab tegema süsteemi administraator.

Wildixi videojuhendid: <https://confluence.wildix.com/display/DOC/Wildix+Products+Video+Tutorials>

Lisainfo ja kasutajaabi: [hooldus@esecom.ee,](mailto:hooldus@esecom.ee) tel: +372 6025 900; [www.esecom.ee](http://www.esecom.ee/)